# **MANUAL** DEL USUARIO

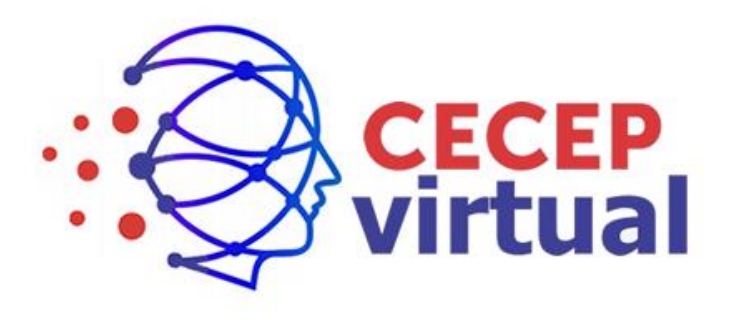

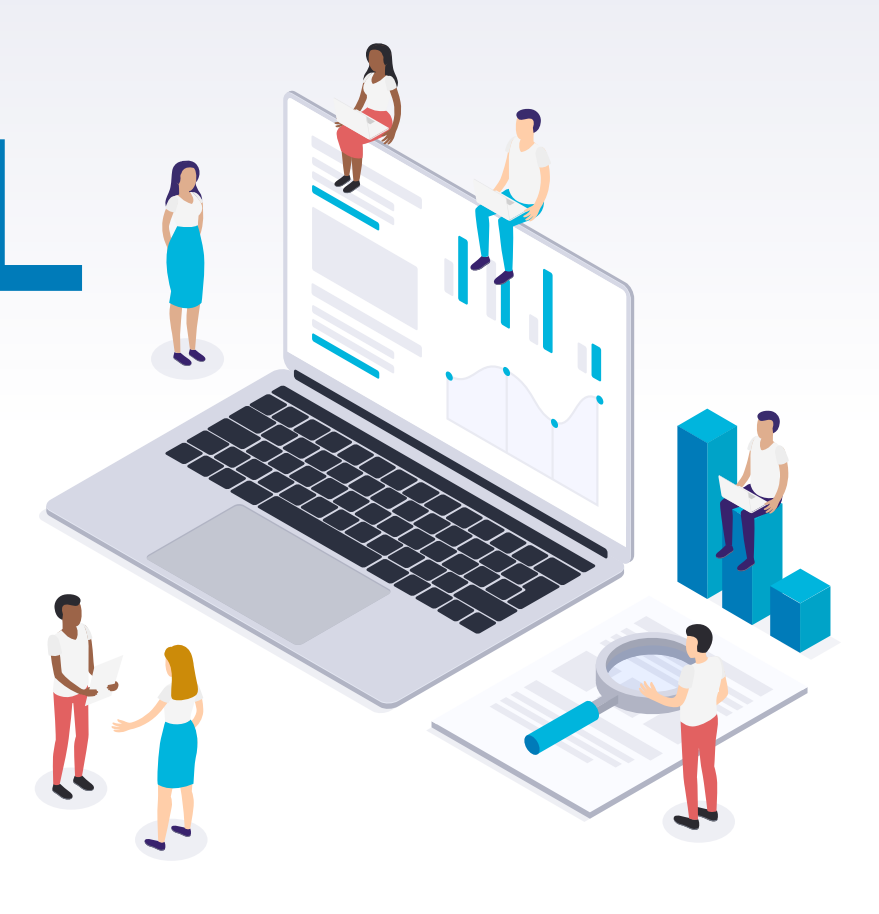

### a la Plataforma **INGRESO**

Acceder

#### www.cecepvirtual.edu.co **1**

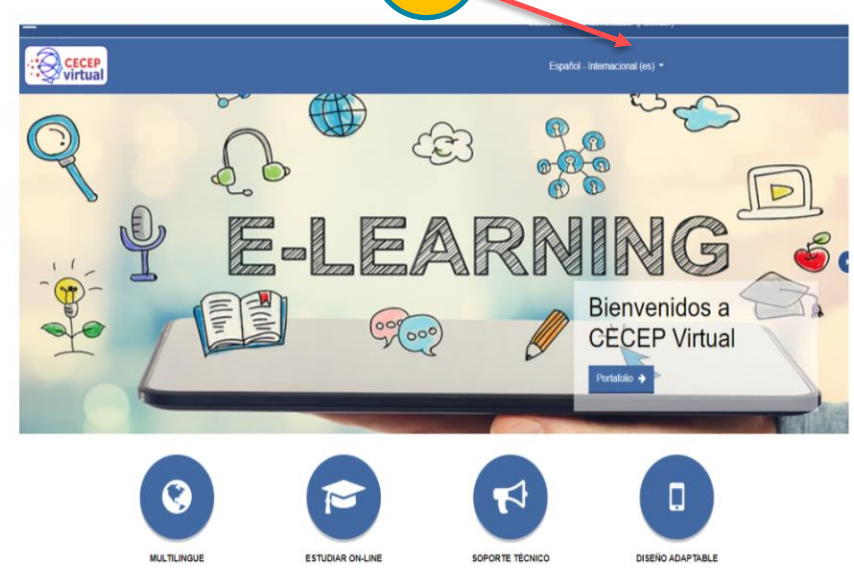

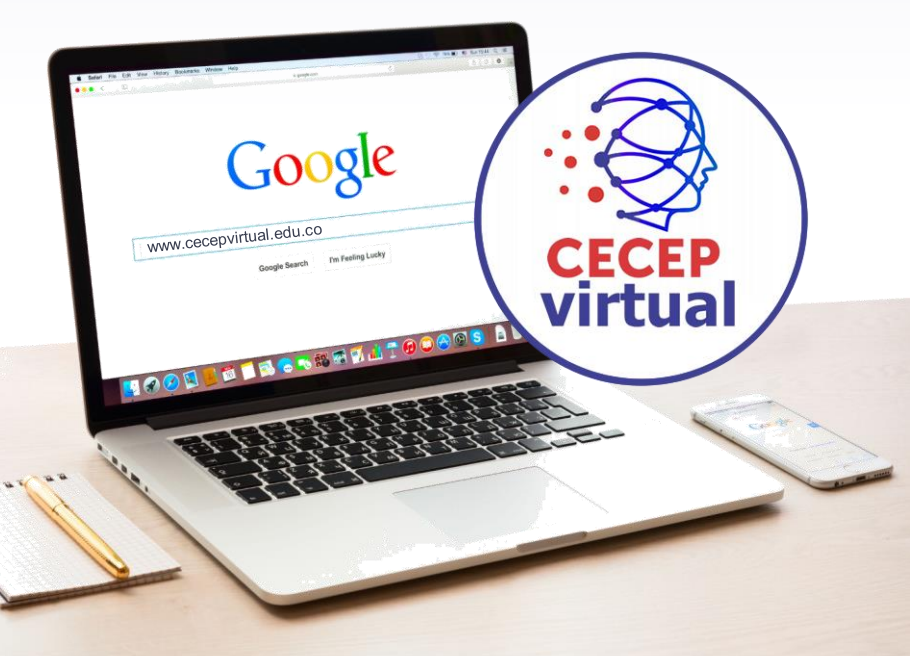

## **Botón Acceder** a la Plataforma

### www.cecepvirtual.edu.co

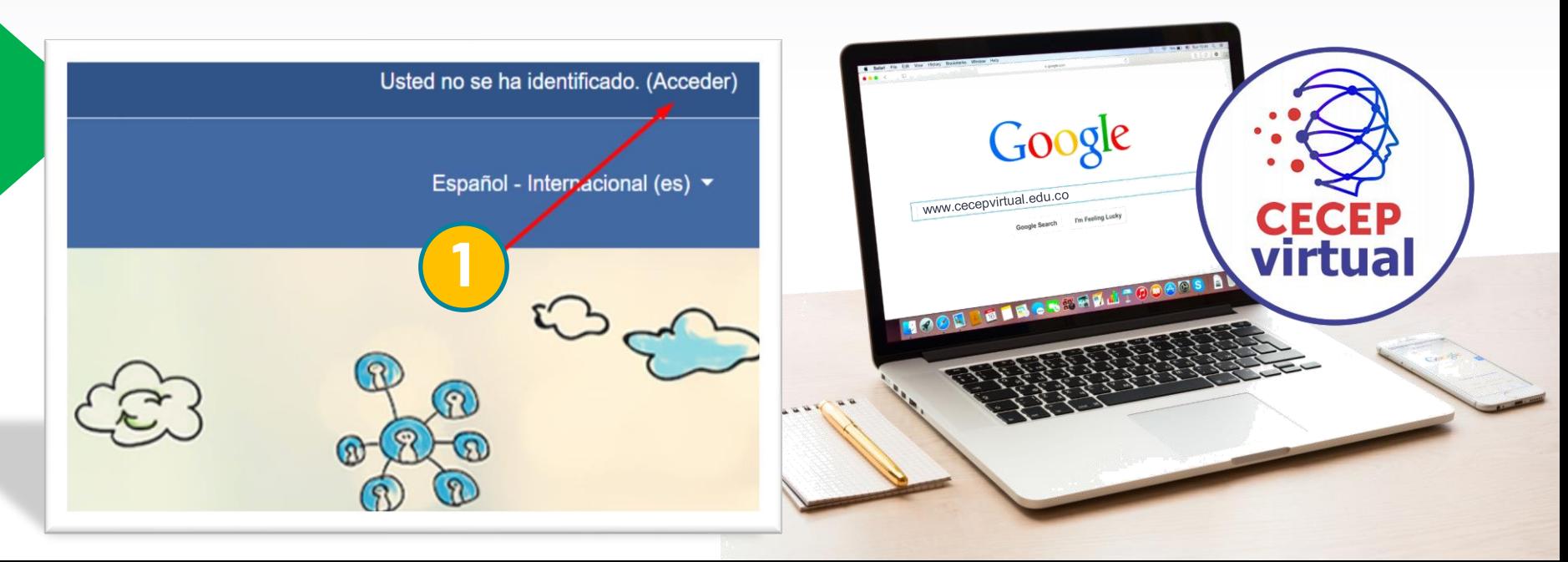

# **"** Con su Usuario y Contraseña **ACCEDER**

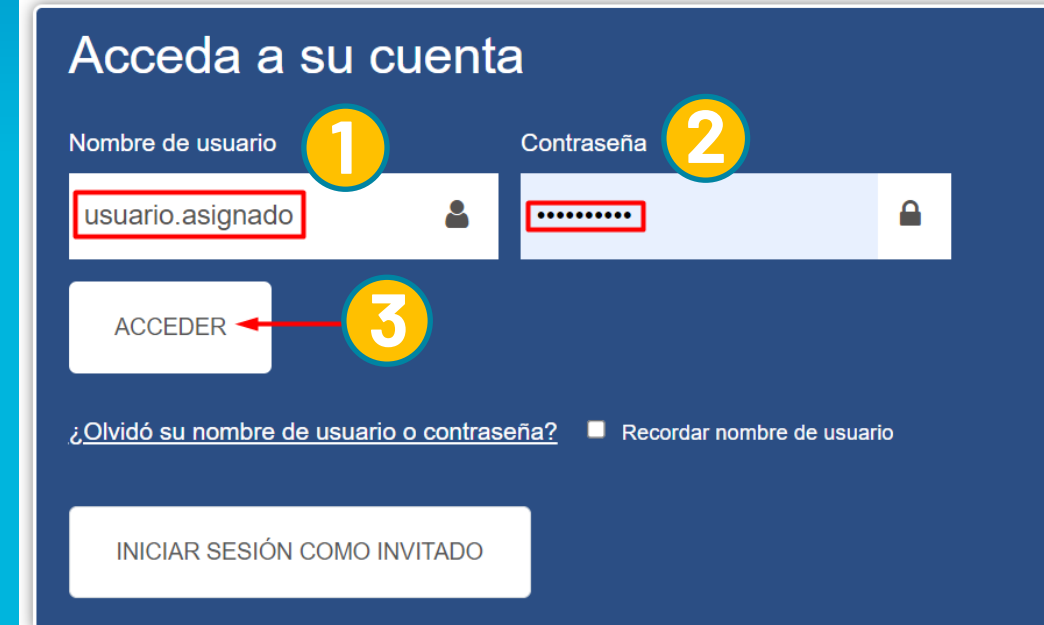

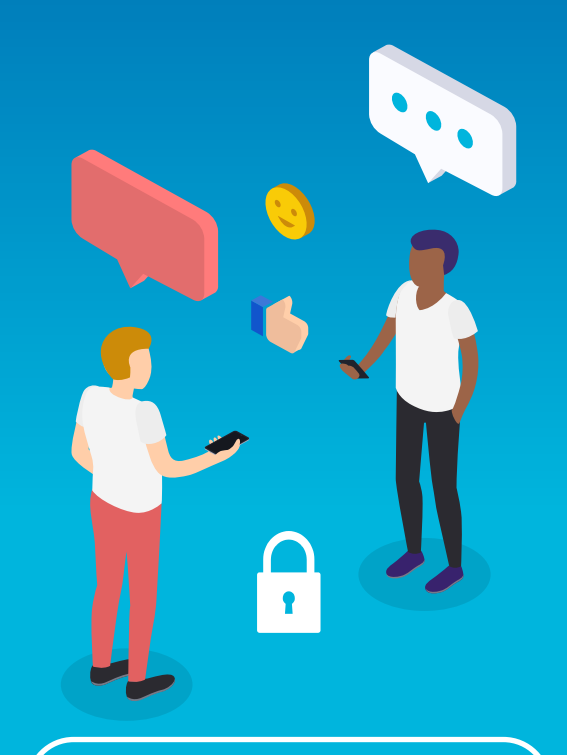

El Usuario y Contraseña se crea, se asigna y se entrega por CORREO ELECTRÓNICO desde CECEP VIRTUAL

## Pantalla de la **PLATAFORMA**

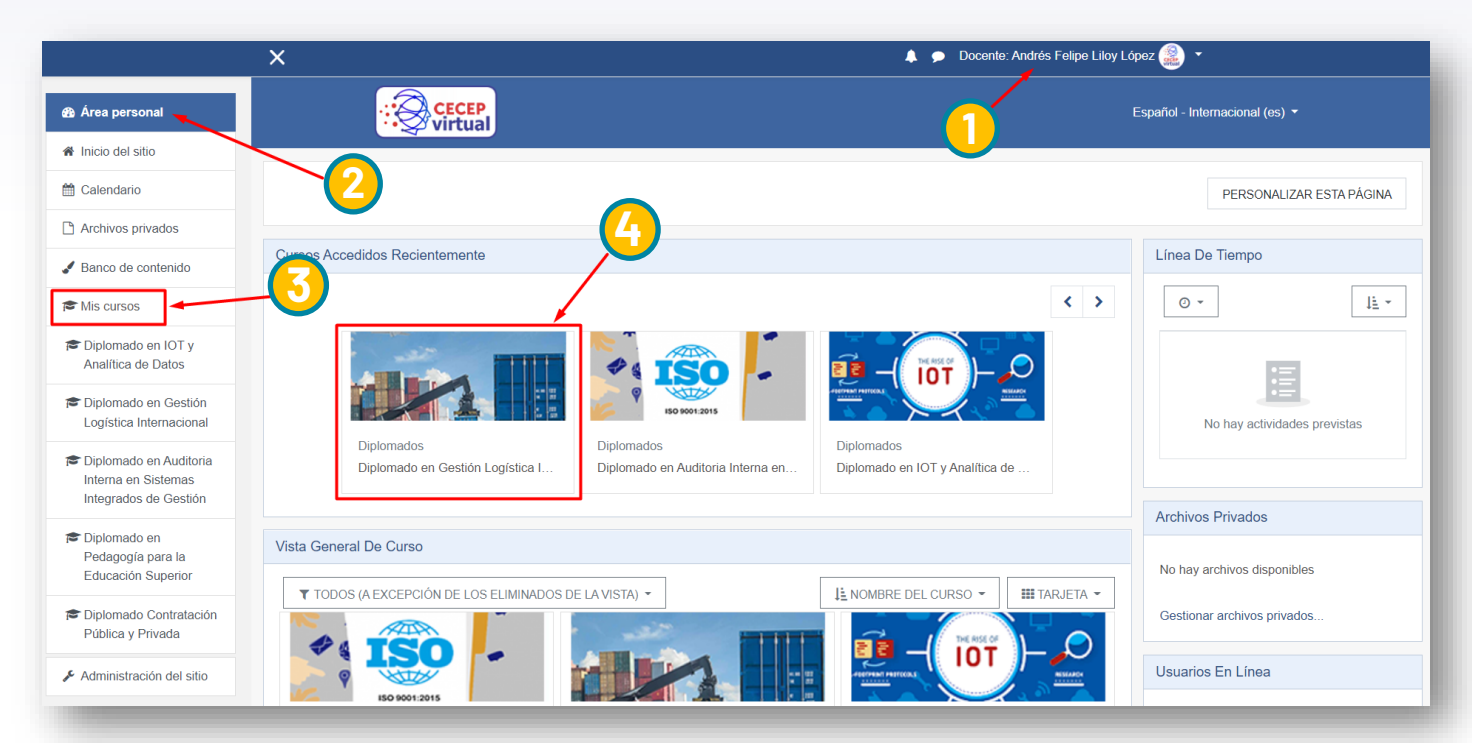

#### **PUNTOS IMPORTANTES**

- 1. Usuario activo.
- 2. Área personal.
- 3. Mis cursos (Cursos matriculados disponibles).
- 4. Acceso directo al curso.

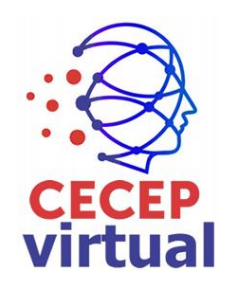

### Pantalla de Bienvenida al **DIPLOMADO**

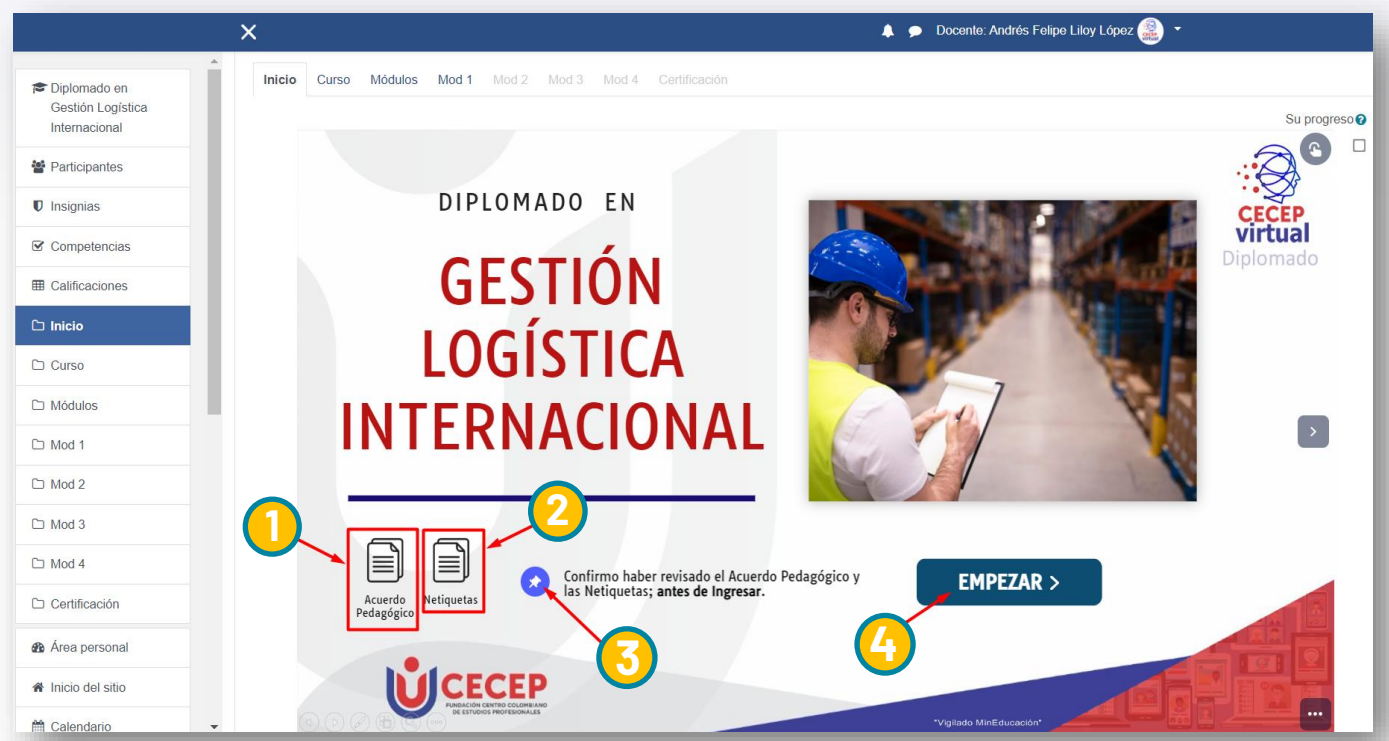

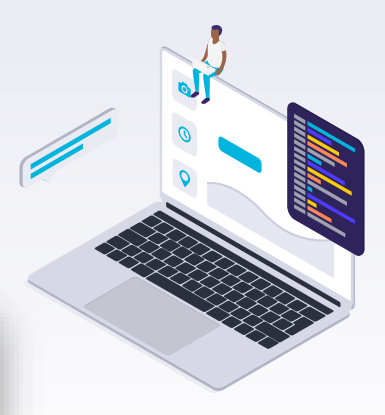

#### **PASOS A REALIZAR**

- 1. Leer Acuerdo Pedagógico.
- 2. Leer Netiquetas.
- 3. Confirmar que realizó las lecturas anteriores.
- 4. EMPEZAR.

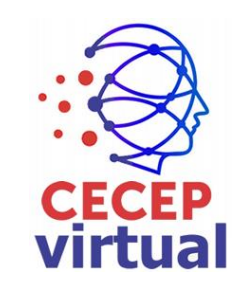

### Hacer el recorrido presentado. **RUTA VIRTUAL**

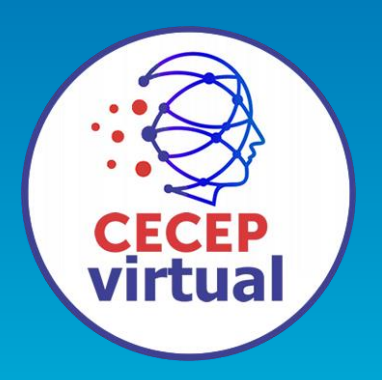

#### **PASOS A REALIZAR**

**1.** Realizar todo el recorrido

**2.** Confirmar que revisó todos los puntos de la Ruta Virtual.

**3.** Acceder al CURSO.

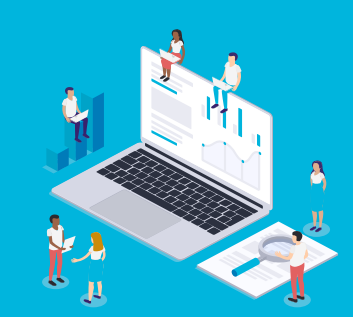

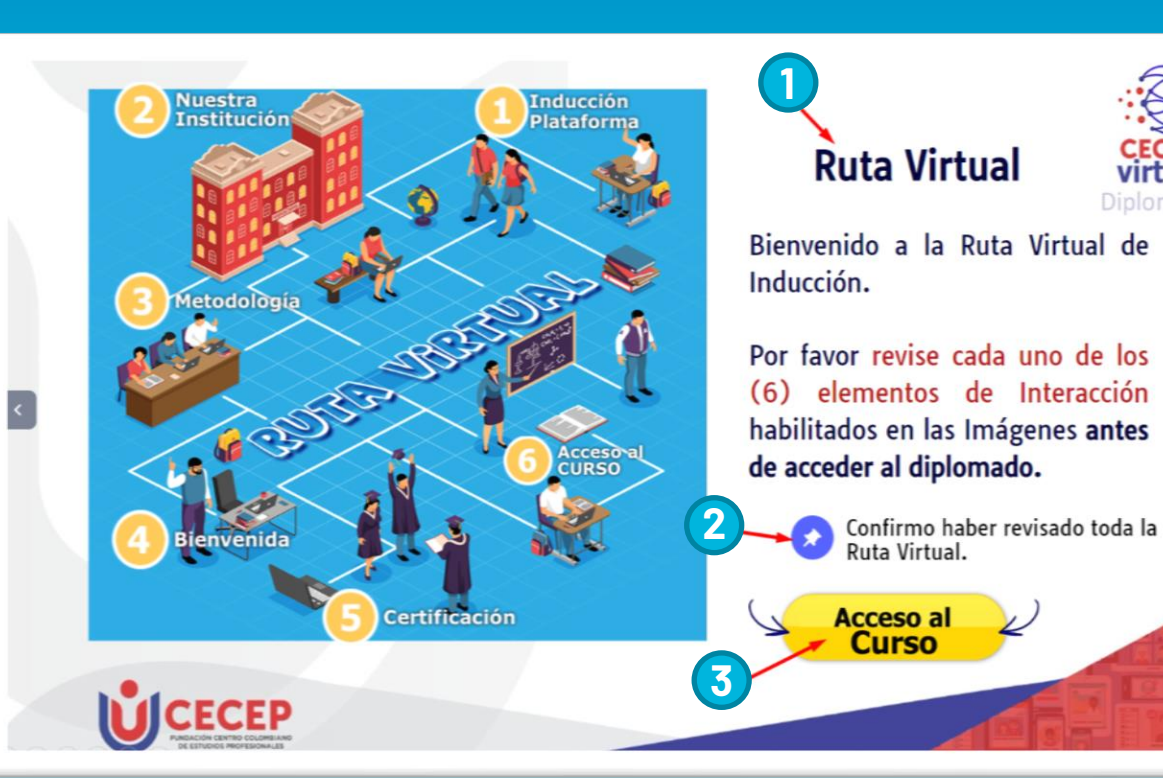

**"**

Diplomado

de la Ruta Virtual.

7

### Del CURSO. **INFORMACIÓN**

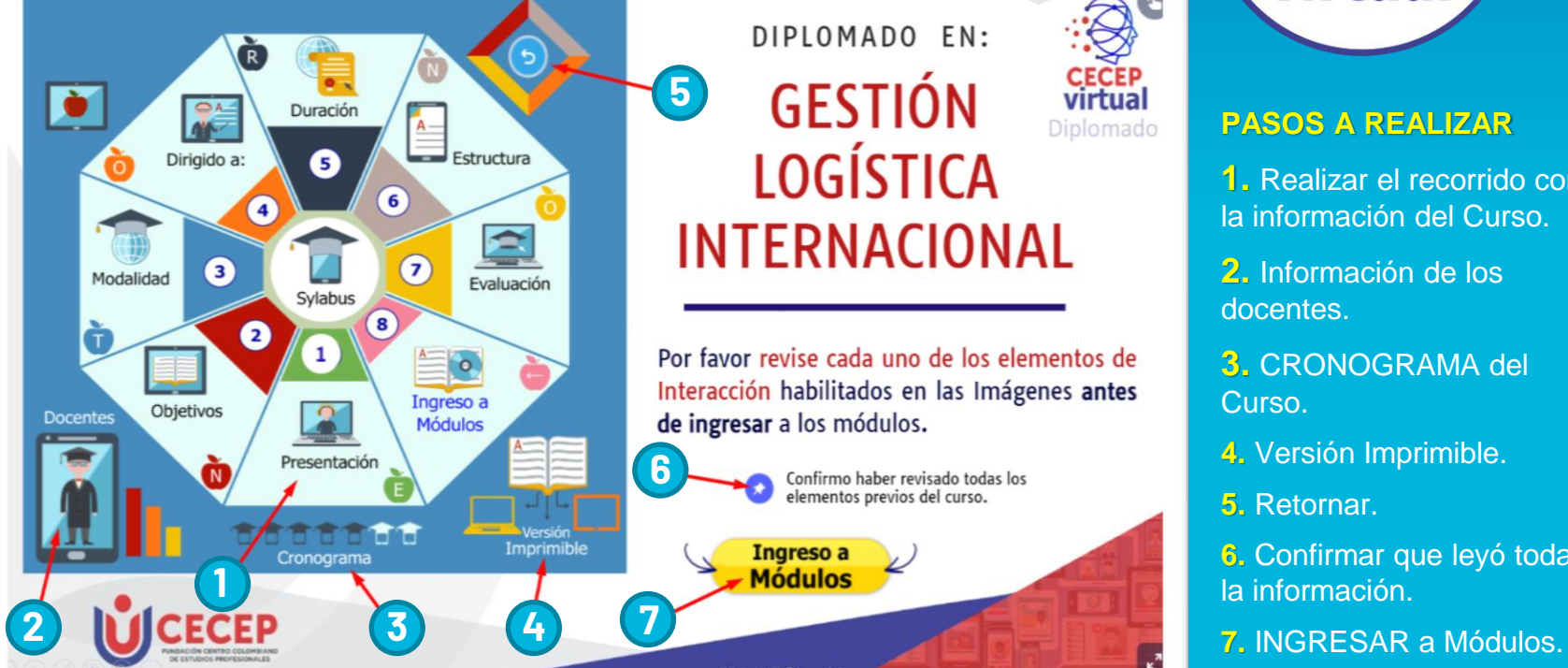

**"**

DIPLOMADO EN: **GESTIÓN** Diplomado **LOGÍSTICA INTERNACIONAL** 

Por favor revise cada uno de los elementos de Interacción habilitados en las Imágenes antes de ingresar a los módulos.

> Confirmo haber revisado todas los elementos previos del curso.

Ingreso a

**Módulos** 

docentes.

**3.** CRONOGRAMA del Curso.

**2.** Información de los

**PASOS A REALIZAR**

**CECEP**<br>virtual

**1.** Realizar el recorrido con la información del Curso.

**4.** Versión Imprimible.

**5.** Retornar.

**6.** Confirmar que leyó toda la información.

### INGRESO a los MÓDULOS.

**Módulos** virtual Diplomado Módulo 04 Indicadores de<br>Gestión Logísticos. Módulo 03 **GESTIÓN** Finanzas Internacionales. **LOGÍSTICA Certificado** Este Diplomado Entrega Diploma Módulo 02 al aprobar todas **INTERNACIONAL** las evaluaciones. Modernización de Inventario  $\overline{\mathbf{2}}$ Ingresar a cada uno de los módulos Módulo 01 haciendo clic en su eje temático. Regímen Cambiario  $\overline{\mathbf{2}}$ 

 $\overline{1}$ 

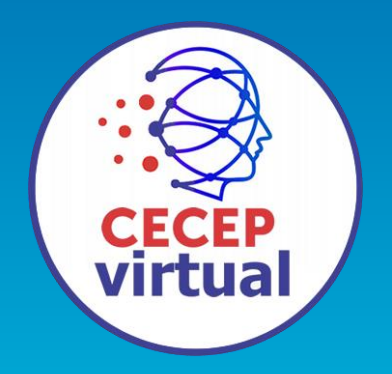

#### **INGRESO A MÓDULOS**

1. Ingreso al Primer Módulo.

2. Regresar al menú anterior.

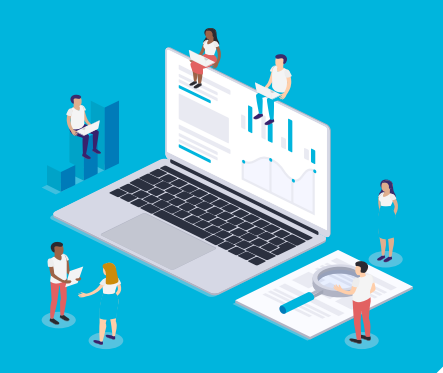

### Cada MÓDULO. **CONTENIDO de 2 1**

**"**

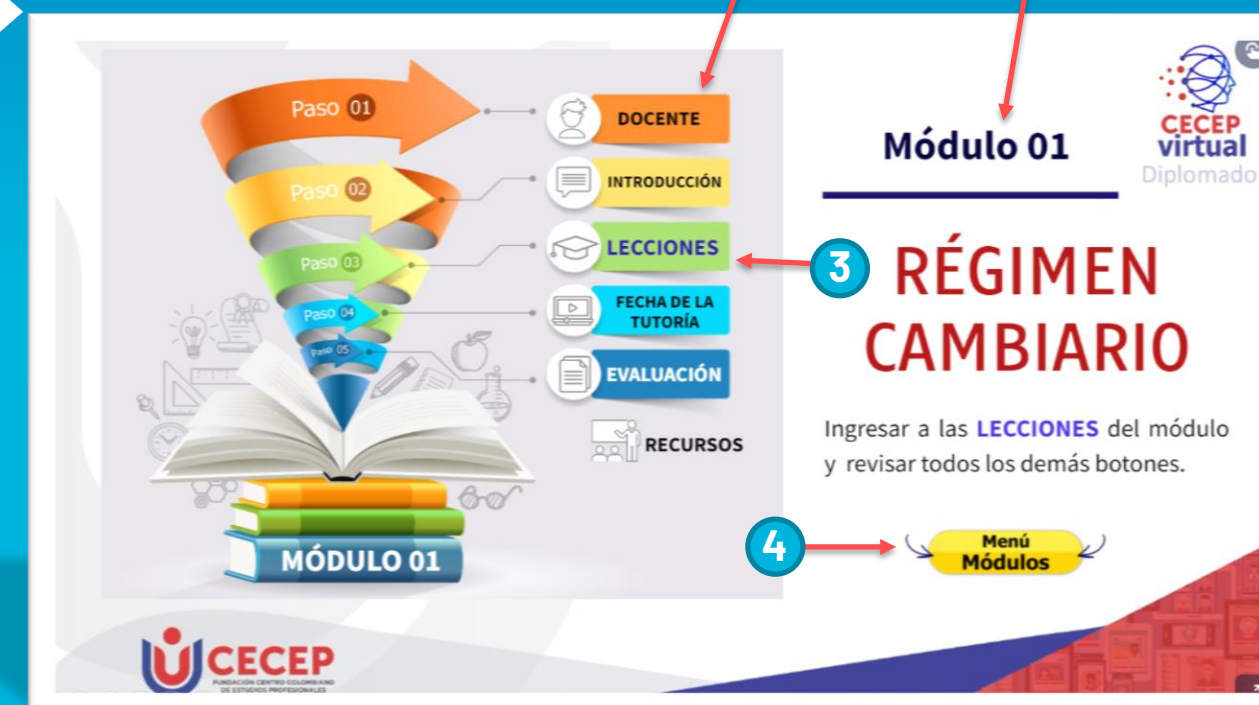

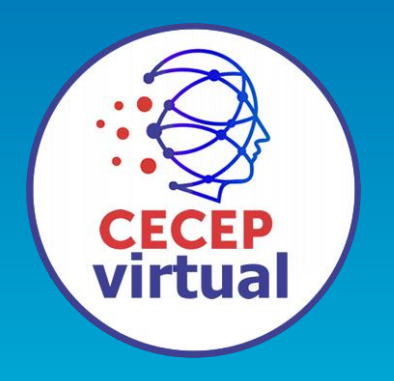

#### **INGRESO A MÓDULOS**

- **1.** Módulo Actual.
- **2.** Contenido del Módulo
- ► DOCENTE
- ► INTRODUCCIÓN
- ► **LECCIONES**
- ► FECHA DE LA TUTORÍA
- ► EVALUACIÓN
- ► RECURSOS
- **4.** Volver al Menú de **Módulos**

**3.** En **LECCIONES** están los temas de lectura y contenido del módulo

### Lecturas del MÓDULO. **TEMAS con las**

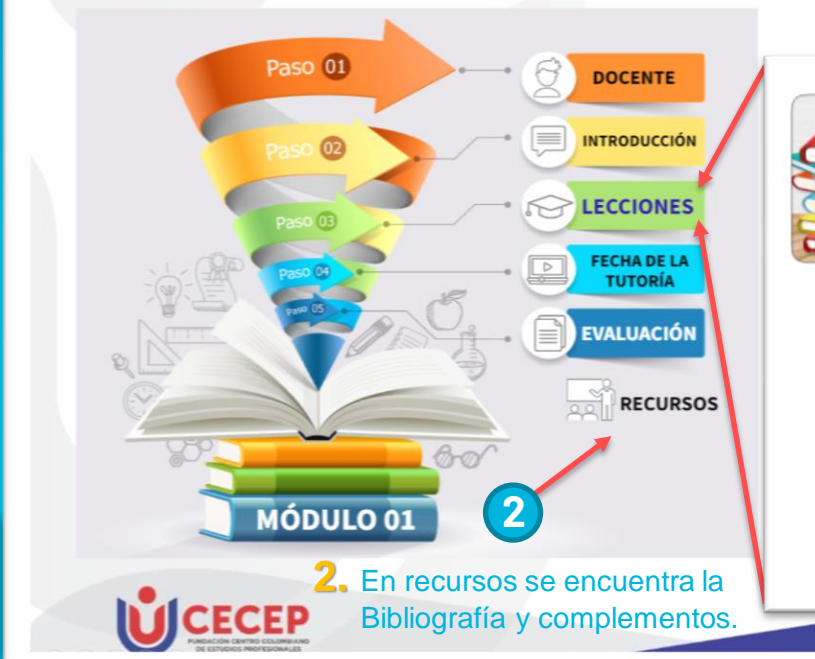

**"**

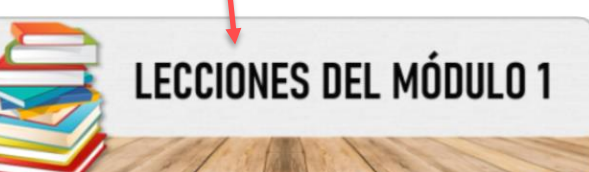

virtual

Tema 1. ASPECTOS GENERALES Presentación - Aspectos Generales

**1**

Tema 2. RÉGIMEN CAMBIARIO DE LAS IMPORTACIONES DE BIENES Presentación - Régimen Cambiario de las Importaciones de Bienes

Tema 3. RÉGIMEN CAMBIARIO DE LAS EXPORTACIONES DE BIENES Presentación - Régimen Cambiario de las Exportaciones de Bienes

Tema 4 RÉGIMEN SANITARIO CAMBIARIO APLICADO POR LA DIAN Presentación - Régimen Sanitario Cambiario Aplicado por la DIAN

**1.** Al entrar a **LECCIONES** aparecen los temas de lectura con Presentaciones, Podcast o Vídeos

# Gracias!

► SOPORTE Y ASESORÍA TÉCNICA soporte@cecepvirtual.edu.co

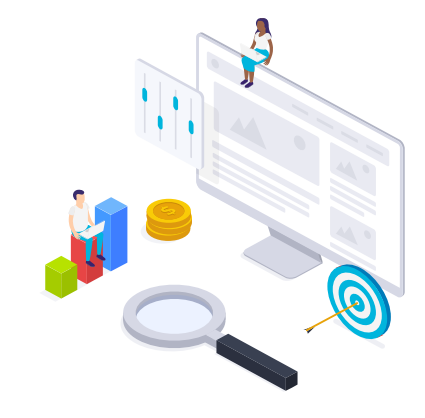

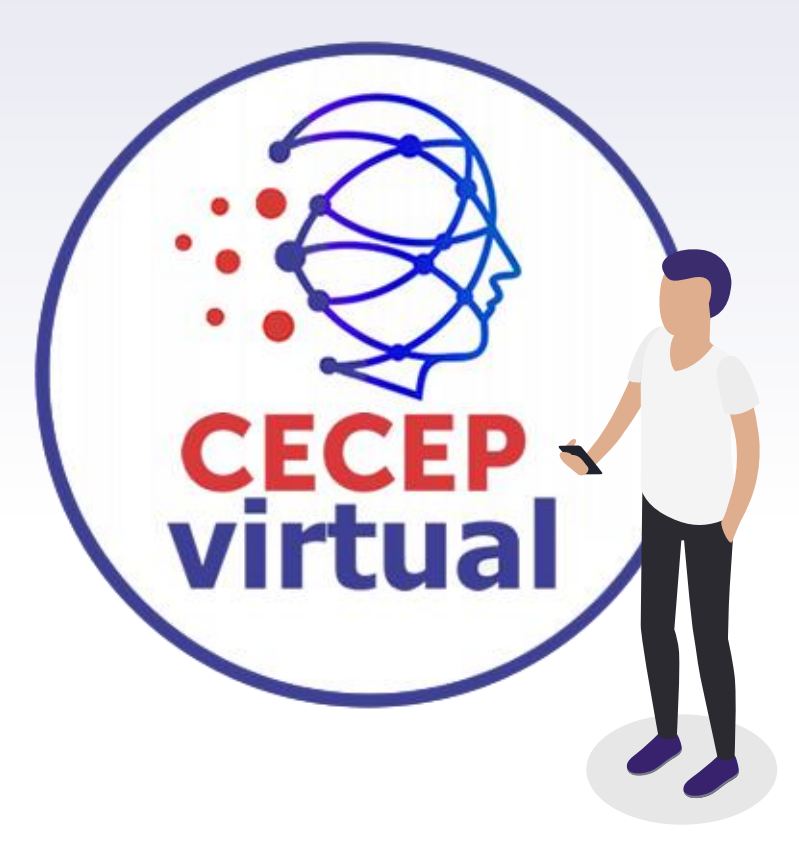

#### ► DIRECTOR

andres.liloy@cecepvirtual.edu.co

### "Ya puedes Ingresar" Somos CECEP

**CECEP** 

**FUNDACIÓN CENTRO COLOMBIANO** DE ESTUDIOS PROFESIONALES

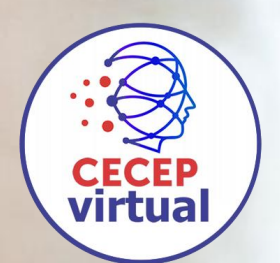